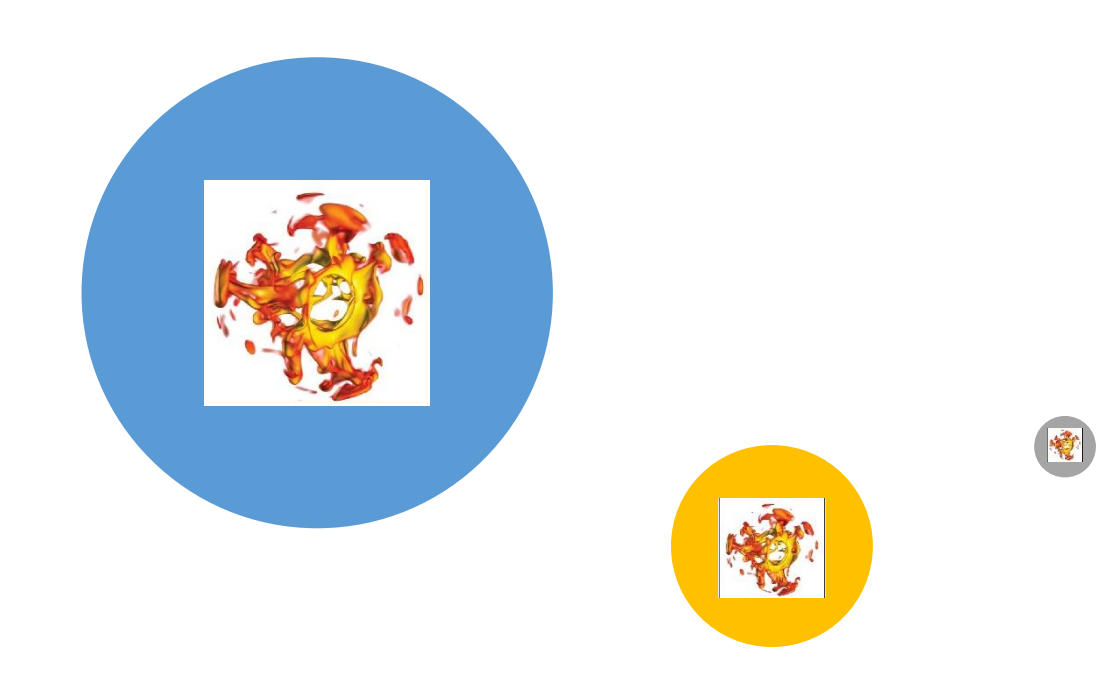

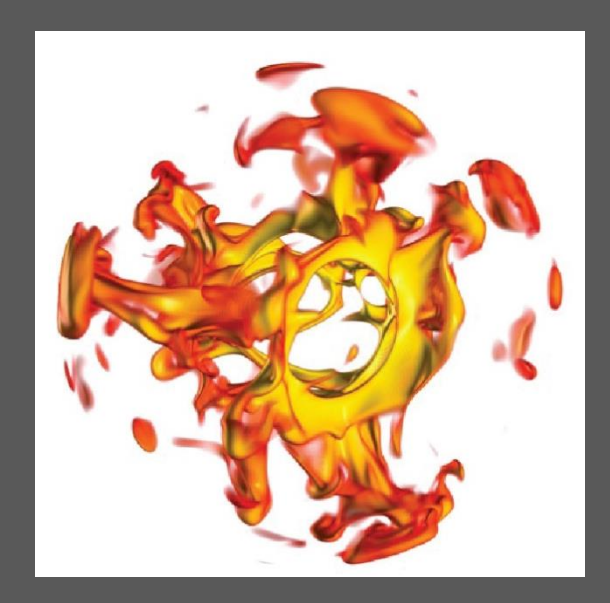

Introducing Version control Collaborative development Continuous integration

Rene Gassmoeller, UC Davis

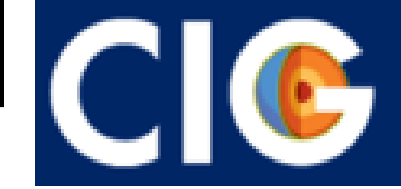

**COMPUTATIONAL** 

# Version control – A story told in file names

- Archive your history: What was the state at last AGU?
- Archive your decisions: Why did you change this?
- Archive connections: What else was affected by this change?
- Safely test inside the same directory

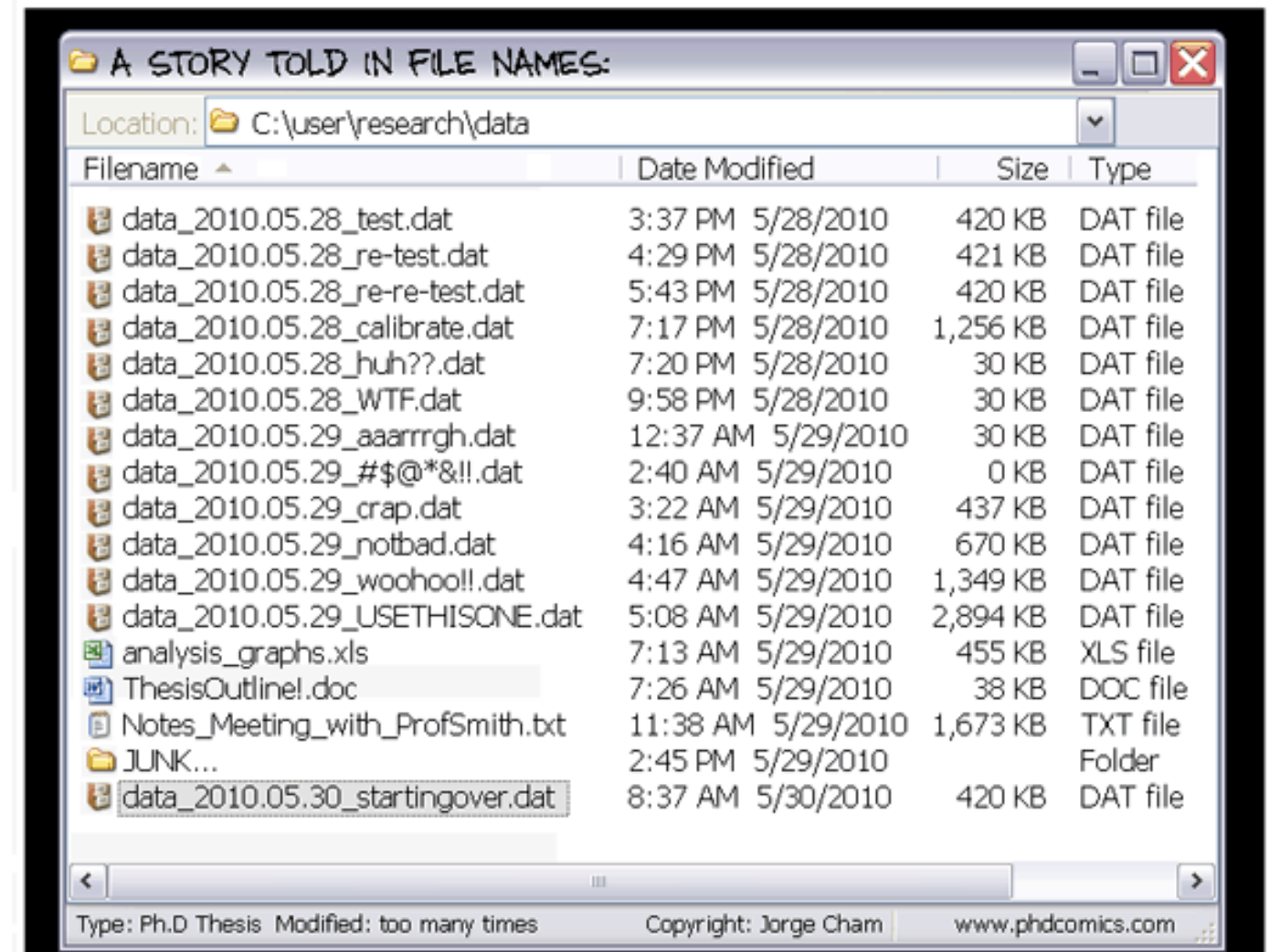

### Version control – Collaborative development

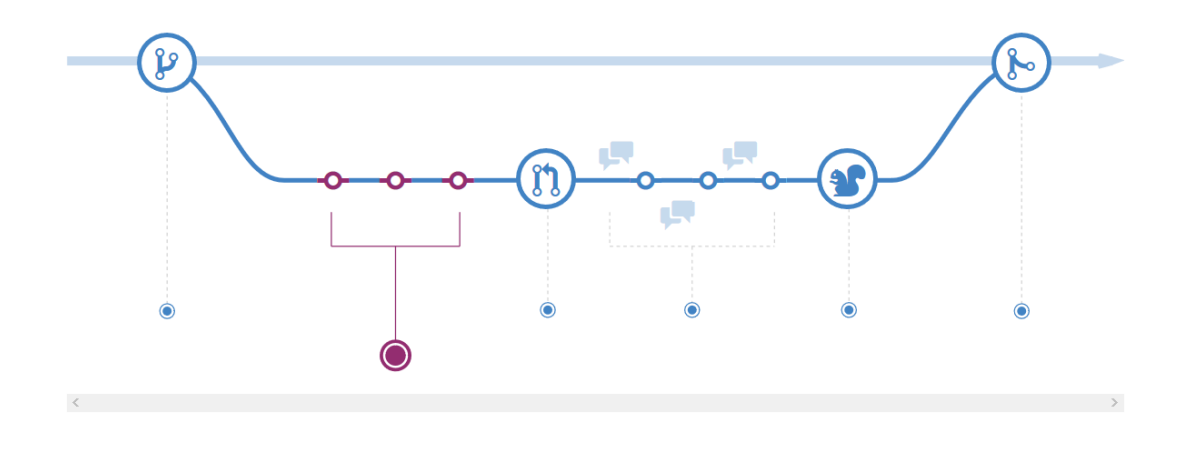

Github Flow, <https://guides.github.com/introduction/flow/>

• Allows parallel, safe, reproducible development of code

- Create branch
- Make commits
- Create pull request
- Wait for review
- Address comments
- Pull request is merged

# Version control – Setting up Git

- Install git
- Set name and email address:
	- git config --global user.name "[name]"
	- git config --global user.email "[email]"
- Set favourite text editor:
	- git config --global core.editor "vim"

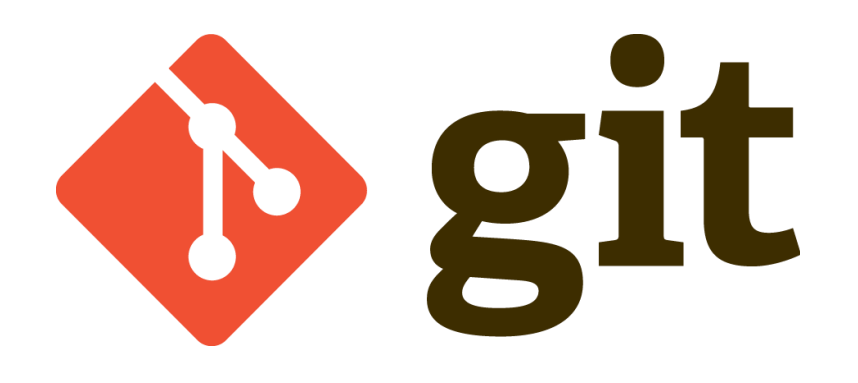

# Version control – Setting up Github

- Create a github account
- Browse to the geodynamics/Rayleigh repository
- Click the "Fork" button (top right)
- Create a ssh-key on your laptop (if you do not have one already), e.g. by running `ssh-keygen` in your terminal
- Link the public SSH key (\$HOME/.ssh/id\_rsa.pub) with your github account under <https://github.com/settings/keys> by copying the content of the key to the webpage

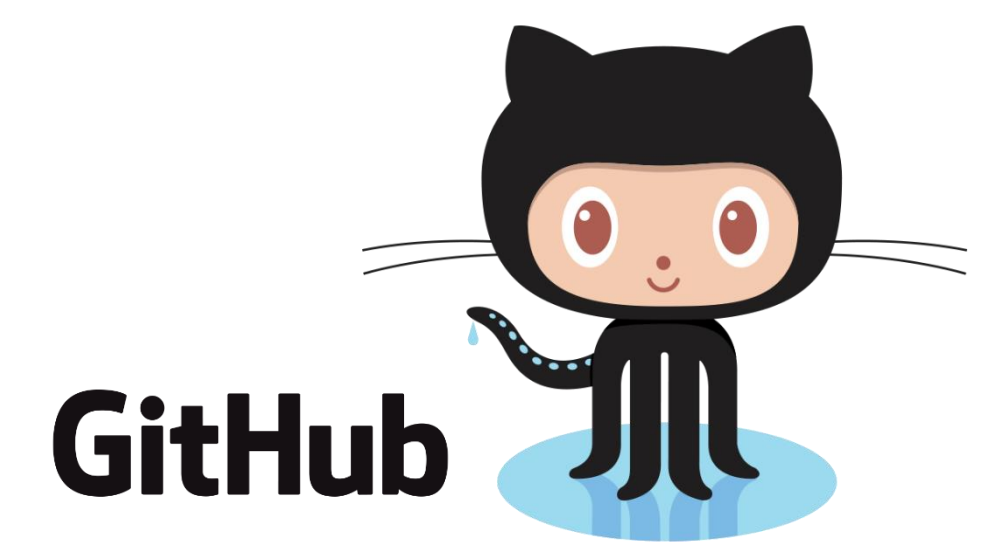

### Version control – Creating a local copy

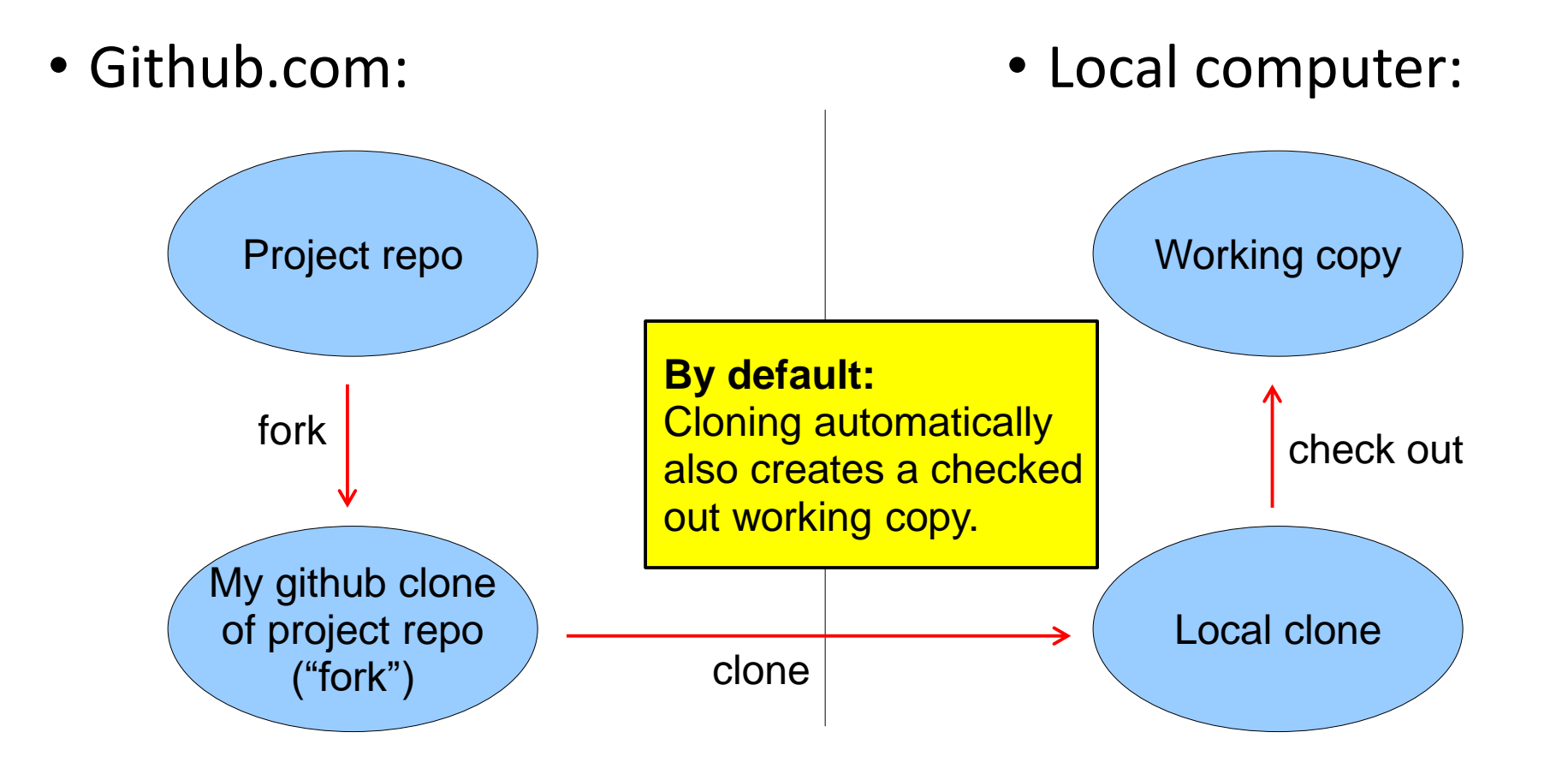

### Version control – Creating a local copy

1. Workflow in on Github:

- 2. In a terminal of the local computer:
- Browse to the geodynamics/Rayleigh repository
- Click the "Fork" button (top right)

• git clone \

[git@github.com:username/Rayleigh.git](mailto:git@github.com:username/Rayleigh.git)

• git remote add upstream  $\setminus$ https://github.com/geodynamics/Rayleigh.git

• We have created 2 remotes, "origin" (username/Rayleigh), and "upstream" (geodynamics/Rayleigh)

### Version control – Making a pull request

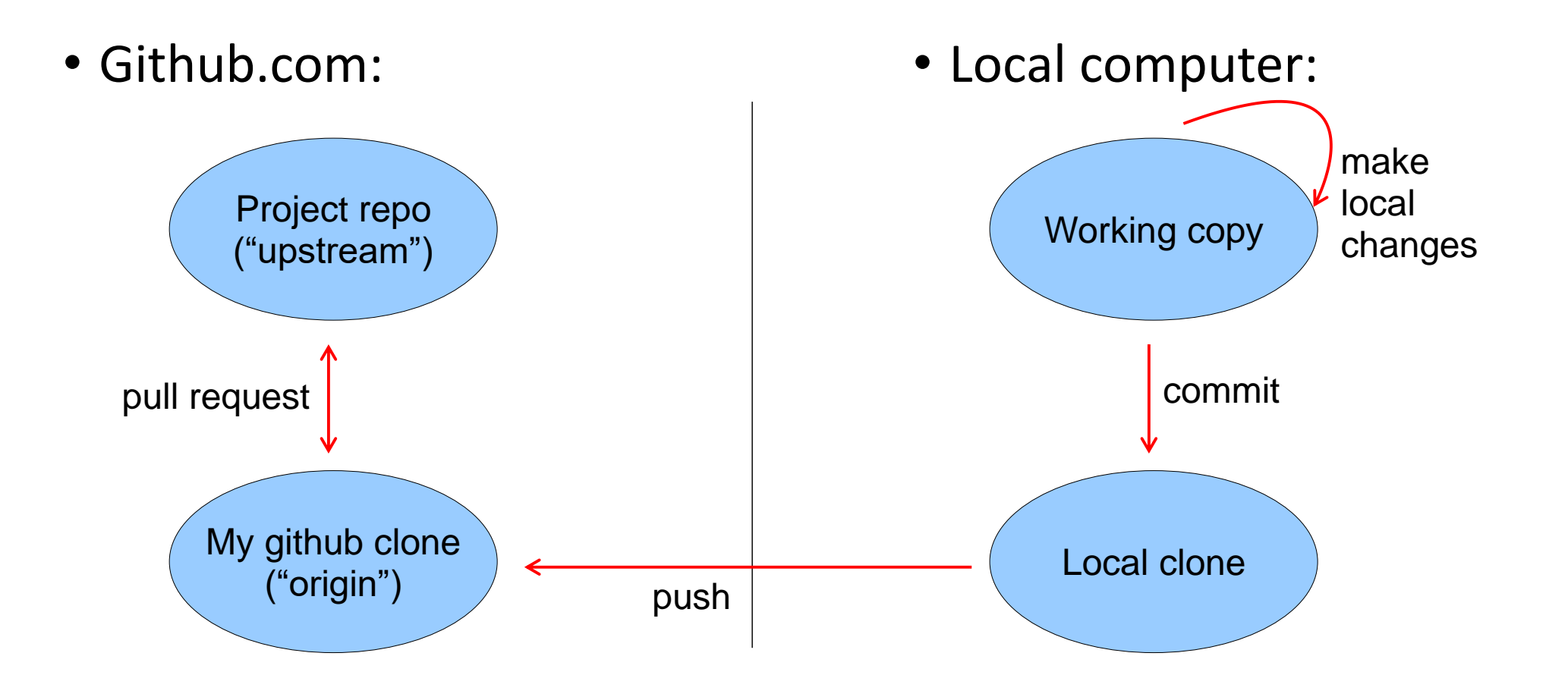

# Version control – Making a pull request

In practice:

- Because there is a delay between
	- creating a pull request
	- getting it accepted it is useful to do almost all development on branches

### • Workflow then:

- create small "feature branch"
- do development, commit changes
- "push" the branch to origin
- create a "pull request" for the changes between
	- . the base of the branch
	- . the tip of the branch

# Version control – Making a pull request

- Workflow on Github:
	- If you just pushed: An option to create a pull request will appear
	- If later:
		- Go to the page of your fork
		- Click "Create pull request"
		- Select your branch add feature X
	- Describe your changes and open pull request
	- Wait for review and address comments by repeating the local steps
- Local computer:
	- git checkout b add feature  $X$
	- Implement feature X
	- Test feature X
	- git add filename
	- git commit –m 'Add feature X'
	- git push origin add feature\_X

### Version control – Updating from official repo

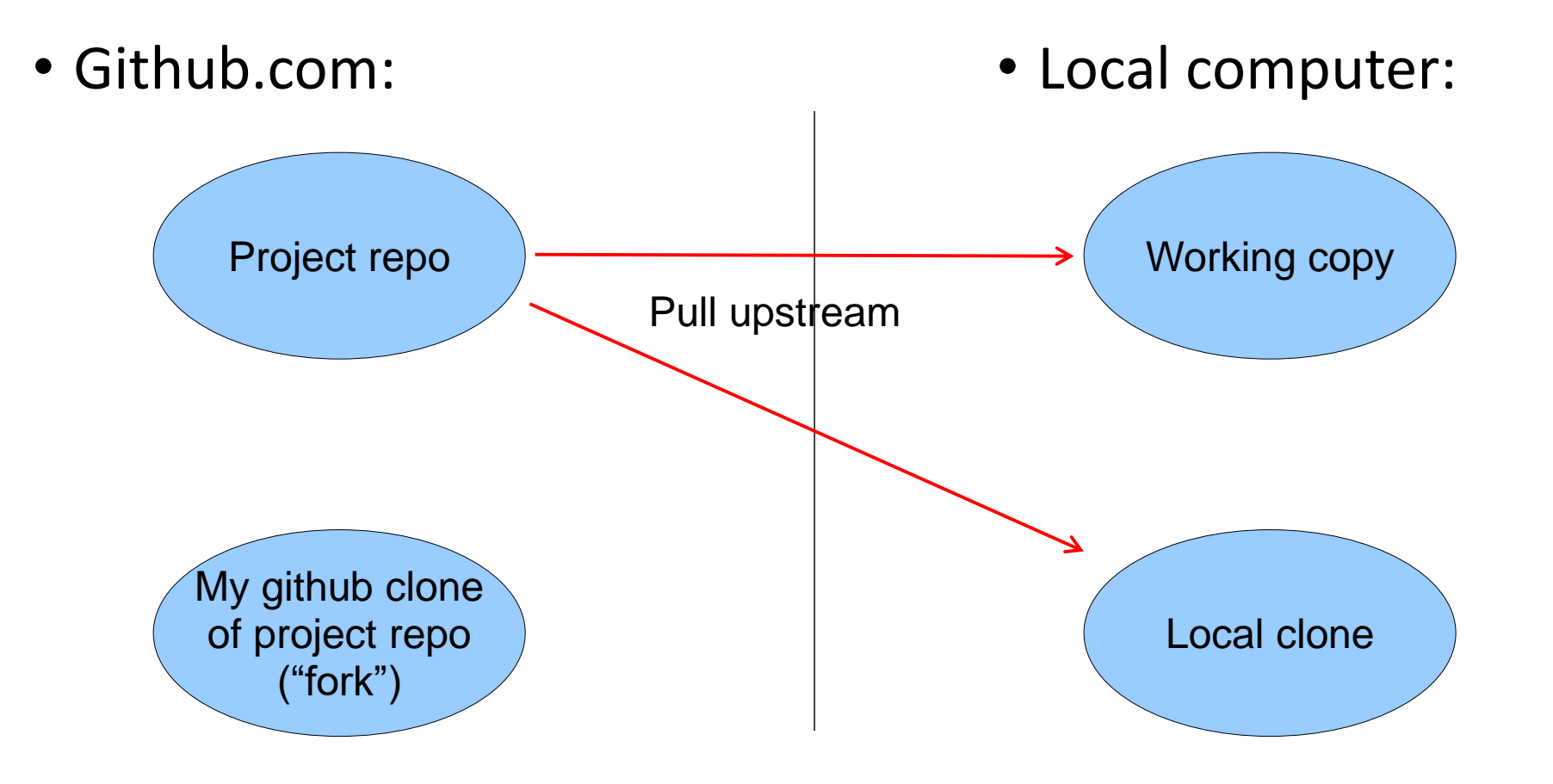

# Version control – Updating from official repo

- Into your current branch:
	- git branch
	- git pull upstream master
- Into the local master branch:
	- git checkout master
	- git pull upstream master
	- git push origin master

# Version control – Helpful git commands

- git help <command>: Get help on any git command
- git log: See history of changes
- git branch: See current branch and available branches
- git checkout <branchname>: Switch to different branch
- git add <filename>: Add file to the next (future commit)
- git commit: Create a new commit (=snapshot of the current state)
- git pull <remote> <branch>: Download changes from other repository
- git push <remote> <branch>: Upload changes to another repository
- [https://services.github.com/on-demand/downloads/github-git-cheat](https://services.github.com/on-demand/downloads/github-git-cheat-sheet.pdf)sheet.pdf

# Continuous integration

What does it mean?

- No separation in development and stable version
- Releases are just snapshots of the development version with a name
- Make development version stable by continuous (automatic) testing, and peer code review

#### What does it do?

- Generate trust in your software
- Find/Fix bugs early, fast, and cheap
- Lower barrier for big changes
- Save embarassment during review

100% tests passed, 0 tests failed out of 614

• Example from ASPECT:

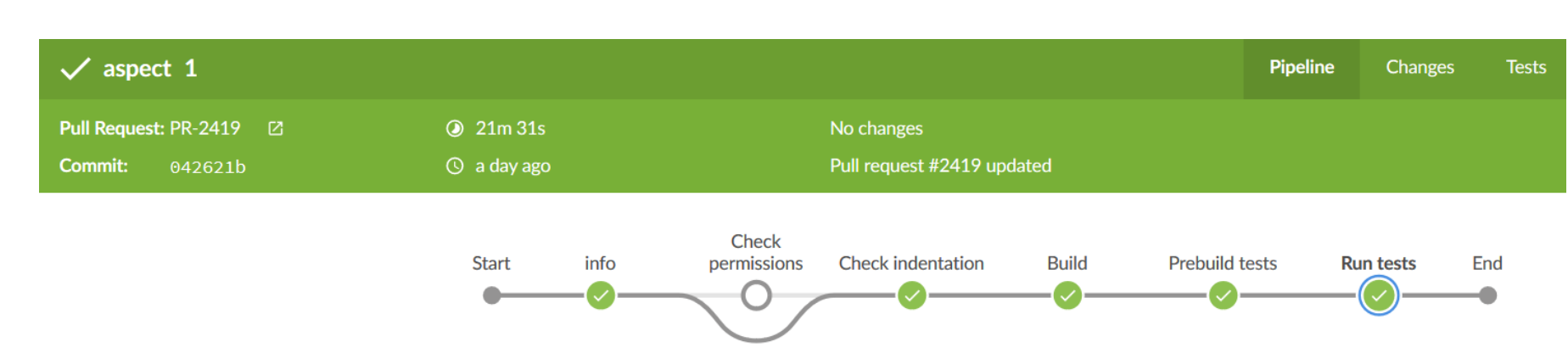

1236

### Collaborative development – Code review

- The auto-tester only checks existing tests, can not find all bugs
- Human code review significantly reduces bugs, and improves code quality (efficiently)
- Goal: To review all code before it is merged into Rayleigh (even from maintainers)
- Do this via Githubs review functionality: Hands-on public review
- Keep Code review friendly and constructive:
	- Only request necessary improvements (not nice to have features)
	- Consider level of contributor, but be strict about fundamentals
	- Teach code structure and guidelines